## *QuickBooks Installation guide:*

1. Copy paste file to the app/code

TheCommerceShop Folder 829.4 kB 18 September 2018, 22:24

2. Connect your Magento with SSH

php bin/magento setup:upgrade

3. Flush the Cache and setup:upgrade

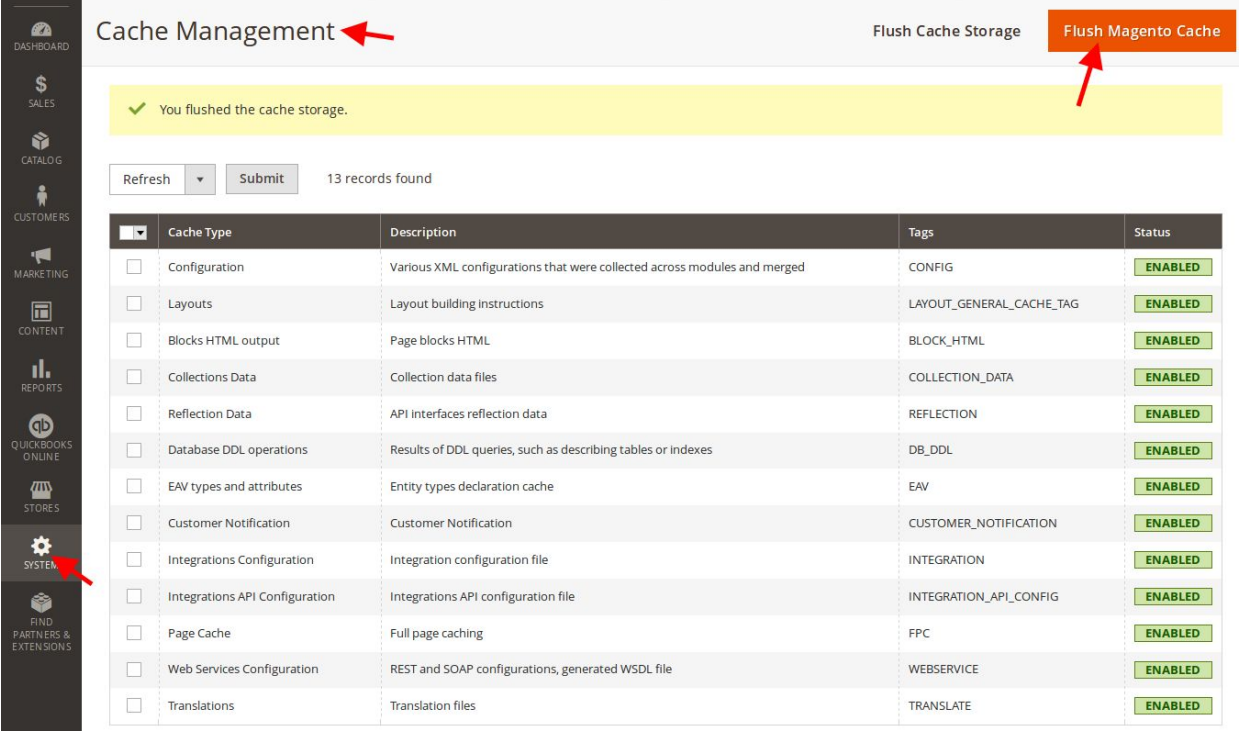

- $S_{SALES}$ Configuration Q Ŵ  $\bullet$ **Store View:** Default Config v  $\frac{2}{N}$ MARKETING **GENERAL**  $\checkmark$ **Connection Status** CONNECTED  $\overline{\mathbf{m}}$ **CATALOG** Select Mode Sandbox THECOMMERCESHOP [store riew]  $\prod_{\mathsf{REPORTS}}$ **Test Client ID** QuickBooks Online  $\bf \Phi$ QUICKBOC<br>ONLINE **Test Client Secret** [store **CUSTOMERS TITLE**<br>STORE  $\checkmark$ Redirect Uri http://demo.thecommerceshop.com:5005 [stor /quickbooks/qbonline/connection/success **SALES**  $\checkmark$  $\overset{\leftrightarrow}{\mathbf{S}}$ CONNECT TO QuickBooks **DOTMAILER**  $\checkmark$ Ò Sync Type **SERVICES** Instantly  $\bar{\mathbf{v}}$  $\checkmark$ PARTNE<br>EXTENS
- 4. System -> Configuration->Thecommerceshop->Quickbook online

5. Quickbooks Credentials ( [https://developer.intuit.com](https://developer.intuit.com/) for new account ) You can able to find the MyApp->your company

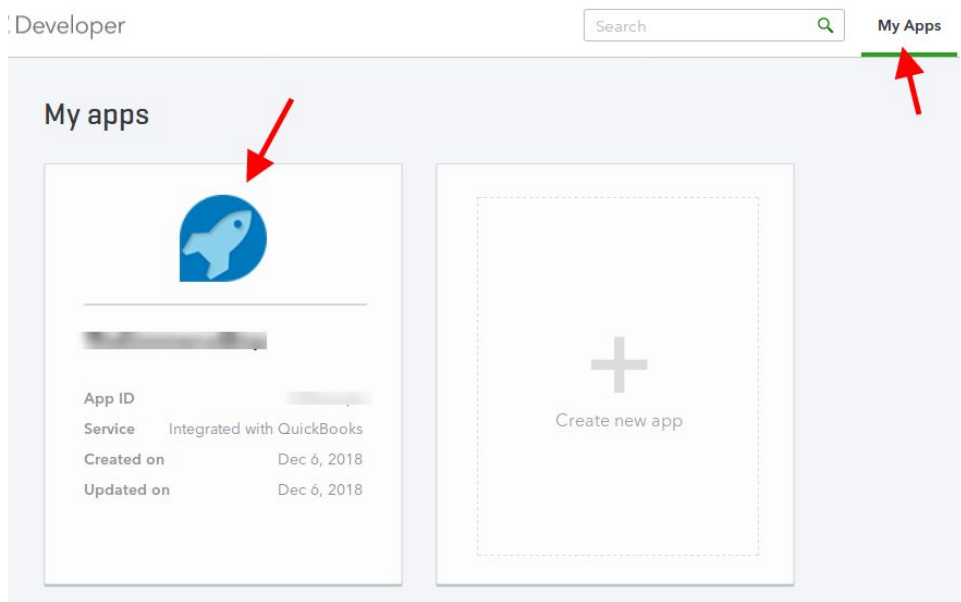

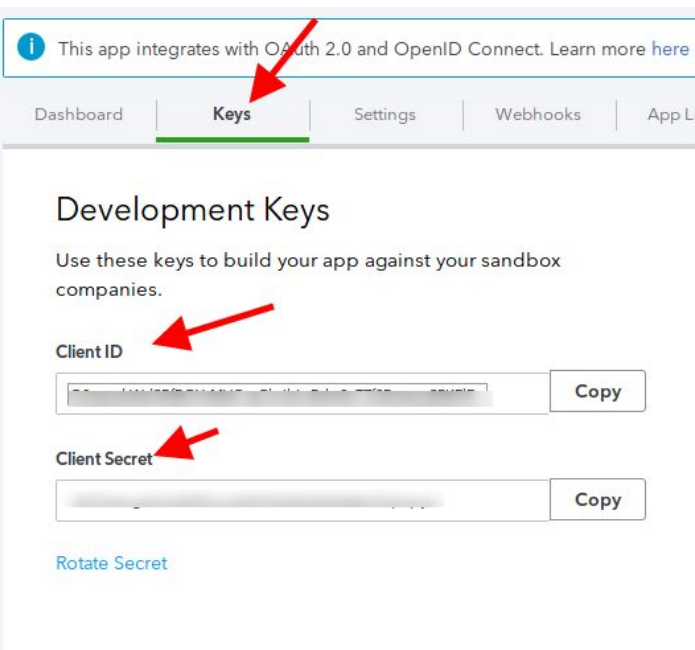

- 1. Test Client ID
- 2. Test Client Secret
- 5. Update Redirect Url in Quickbook

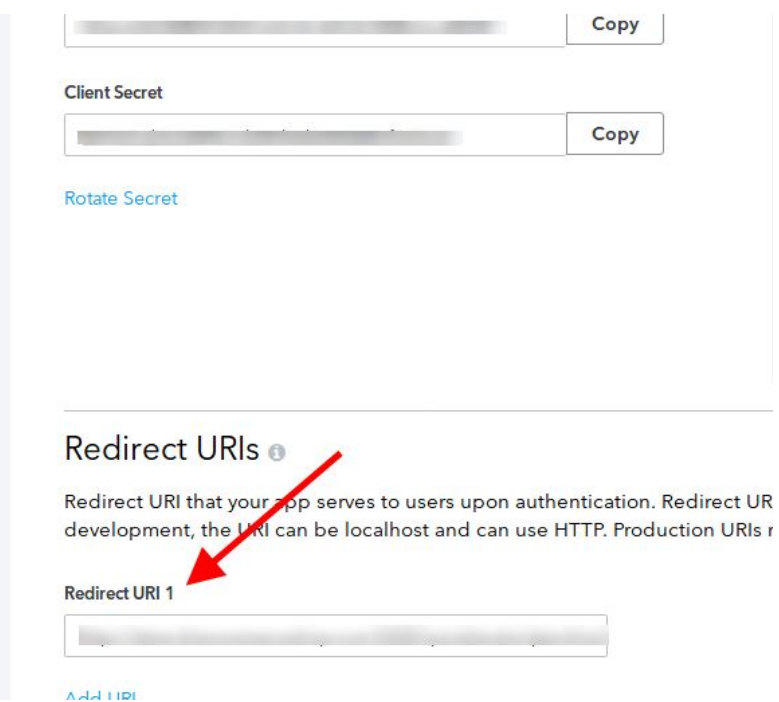